# **KJM 5900 Oppgavesett 2: Gamma deteksjon og spektroskopi**

[Exercise set 2: Gamma Detection and Spectroscopy]

Denne oppgaven er første mappeinnlevering til KJM 5900. Oppgavebesvarelsen teller 10% og må leveres inn som vedlegg til e-post innen fredag 1. oktober kl. 16:00. **Leverer du for sent blir karakteren på denne delen av eksamen satt til strykkarakter**.

[This exercise is the first "mappeinnlevering" to KJM 5900. The submitted report count 10% on your final mark. The deadline is Friday 1<sup>st</sup> October at 4 pm. **Failure to meet the dead line means you fail on this part of the exam.**]

The English translation of this text is located at the end, after the Norwegian text. If you do not want the translation you only need to print out the four first pages.

### **Hvordan oppgaven skal løses og rapporteres**

Rapporten skal skrives som *en vitenskapelig artikkel*. Artikkelen skal være selvstendig, dvs. at man skal kunne lese den uten å måtte referere til andre kilder, for eksempel læreboken, for å forstå innholdet av artikkelen. Det er imidlertid helt greit, og faktisk også et krav, å referere til lærebok eller andre kilder som bakgrunn for påstander og konklusjoner som gjøres i artikkelen. Vi har lagt ut linker på KJM 5900 siden til et par vitenskapelige artikler som dere kan bruke som mal.

Rapporten bør bestå av følgende deler:

- ! Tittel, forfatter, dato og utgivelsessted (UiO, Blindern).
- **.** Sammendrag gi et kort sammendrag av hva som presenteres.
- ! Innledning Sett oppgaven i perspektiv. Hva er hensikten med oppgaven?
- ! Teori Forklar bakgrunnen for oppgaven (her besvarer du oppgave 2A og teoridelen av 2B).
- ! Forsøk og resultater beskriv hva du har gjort og hvordan (her besvarer du den praktiske delen av 2B og 2C).
- ! Diskusjon og analyse beskriv hvordan du har behandlet og analysert måledataene dine for å komme frem til de ønskede resultatene.
- ! Konklusjon Hva har du lært og gjort? Oppsummer og dra konklusjoner.
- ! Referanseliste Her angir du hvilke kilder du har brukt.

Rapporten skal ikke bestå av mer enn 5 maskinskrevne A4 sider (med vanlige marger og 12 punkts fontstørrelse), eksklusive figurer og tabeller. Sannsynligvis vil oppgaven din være bedre hvis den er kortere enn dette. Det er ikke lengden det kommer an på... Vi anbefaler at du skriver oppgaven på norsk, men engelsk er ok hvis du insisterer.

*Figurer* er nesten alltid til stor hjelp når noe skal forklares, men de krever ganske mye arbeid å lage. Vurder derfor nøye hva slags figurer du trenger og hvor mange du skal lage. På hjemmesiden til KJM 5900 så har vi laget en peker til en folder med et utvalg figurer som illustrerer forskjellige ting vedrørende radioaktivitet. Du står fritt til å benytte et passende utvalg av disse figurene! Siden er passordbeskyttet, du må oppgi brukernavn *kjm5900* og passord *curie*.

Les gjennom hele oppgaveteksten, inklusive vedlegg A og B før du begynner på oppgaven. Det er også lurt (nødvendig) å gå gjennom veiledningene som er lagt ut på nettsiden slik at du vet hvordan du skal bruke simuleringsprogrammet.

Oppgaven skal leveres inn elektronisk som en fil som vedlegg til e-post. Vi foretrekker en PDF fil, men om du bruker MS Word, LaTeX eller WordPerfect så kan du levere i disse formatene også. I så fall vil vi generere en PDF fil og sende den til deg for kontroll.

### **Introduksjon til øvelsen**

Absorpsjon av  $\gamma$ -stråling skjer ved tre forskjellige effekter: Den foteelektriske effekt, Compton effekten og pardannelse. Disse effektene er beskrevet i læreboken i kapittel 6.4.

Et NaI krystall vil sende ut lys når y-stråling vekselvirker med krystallet. Ved å koble krystallet til en følsom lysdetektor (et fotomultiplikatorrør) kan vi måle lyset som sendes ut og dermed også  $\gamma$ -strålingen. På denne måten kan vi derfor lage en  $\gamma$ -detektor og vi kaller den for en NaI scintillasjonsdetektor (scintillere betyr å sende ut lysglimt). Slike detektorer er beskrevet i læreboken i kapittel 7.3.

Mengden lys er proporsjonal med mengden energi avsatt i detektoren. Lysdetektoren er så rask at den klarer å måle mengden lys for hvert enkelt  $\gamma$ -kvant som treffer krystallet. Ved å analysere høyden på pulsene (som er proporsjonale med mengden lys) kan vi danne oss et bilde av hvordan energien er avsatt i detektoren for hvert y-kvant ved å plotte antall pulser som funksjon av pulshøyde. Det vil si at vi får et plott av strålingens intensitet som funksjon av avsatt mengde strålingsenergi.

Har vi en  $\gamma$ -kilde som bare sender ut  $\gamma$ -kvanter med en eneste energi får vi et spektrum som vist i figur 1. Måler vi en slik kilde med en NaI detektor ser imidlertid spektret ut som i figur 2. Grunnen til dette er selvfølgelig at detektoren ikke bare absorberer strålingen ved den fotoelektriske effekten, men også ved Compton effekten. Videre så er det en hvis usikkerhet i detektoren måling av mengde energi som ble avsatt. Dette fører til fototoppene i detektoren blir bredere enn de er i virkeligheten.

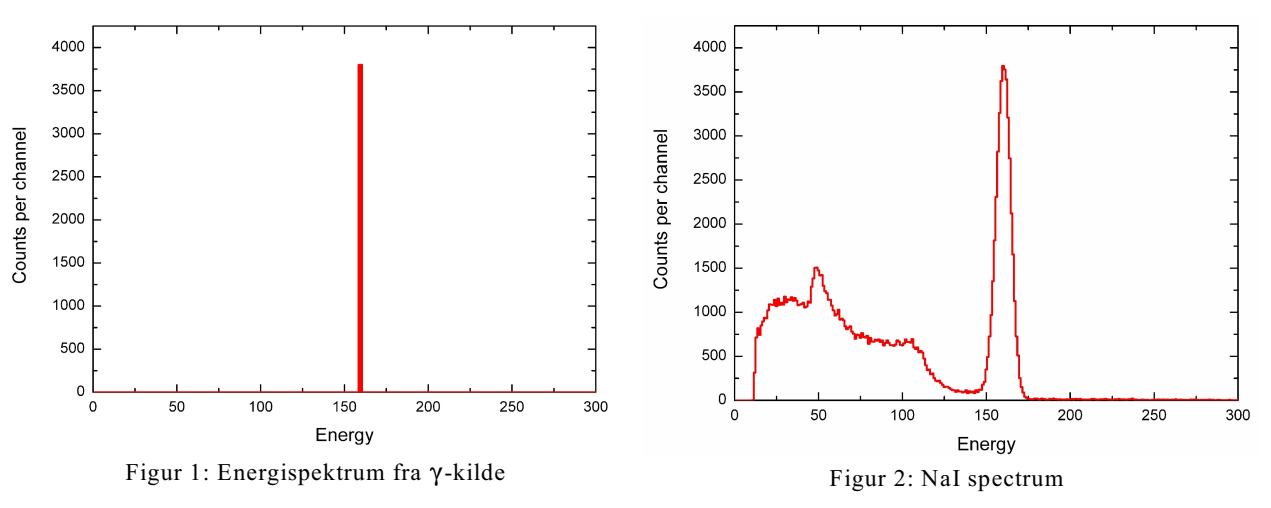

## **Oppgave 2A: Absorpsjon og deteksjon av** (**-stråling**

Beskriv hva  $\gamma$ -stråling er og hvordan den vekselvirker med materie. Beskriv hvordan man kan benytte et NaI-krystall og et fotomultiplikatorrør (lysdetektor) til å måle γ-stråling.

# **Oppgave 2B: Deteksjon av γ-stråling**

I en fysisk detektor så har man ikke mulighet til å skille de forskjellige absorpsjonseffektene fra hverandre. I denne øvelsen skal du imidlertid bruke en *simulert* detektor der du kan velge hvilke effekter som er til stede og hvor dominerende de skal være. Den simulerte detektoren finner du på KJM 5900 verdensvevsiden som et selvstendig program som du kan laste ned og kjøre. Linken heter "Gamma

#### Detector Simulation". *Sørg for at maskinen du bruker har LabView run-time biblioteket installert, ellers vil ikke programmet kjøre.* Dette og andre praktiske ting er forklart i veiledningen, som du også henter ned fra KJM 5900 sidene.

Programmet lar deg kontrollere fire egenskaper til detektoren: Responsfunksjonen og absorpsjonskoeffisientene for fotoelektrisk effekt, Compton effekten og pardannelse. Videre lar programmet deg velge om du skal simulere en  $\gamma$ -kilde som sender ut  $\gamma$ -kvant med en, to eller tre forskjellige energier. Utfør følgende forsøk med programmet der kilden kun sender ut  $\gamma$ -kvanter med 662 keV energi:

a) Lag et spektrum for en "ideell" detektor. Da er responsfunksjonen 0 (ingen måleunøyaktighet), fotoelektrisk effekt 100%, Compton effekten 0% og pardannelse 0%.

b) Lag et spektrum som kun har fotoelektrisk effekt (du kan bruke spektret fra a)) og et som kun har Compton effekten (la responsfunksjonen være 0). Bruk spektrene til å forklare hvilket spektrum som egner seg best til å analyse y-stråling med? Dvs. hvilket spektrum kan enklest benyttes til å bestemme γ-strålingens energi og intensitet?

c) Lag et spektrum der du kun har slått på den fotoelektriske effekten, men sett responsfunksjonen til å være 100. Kan du forklare formen til responsfunksjonen? Hint: Noen ganger vil primærelektronet (det som v-kvantet overførte energien sin til) ikke eksitere NaI krystallet så mye som det burde. Dette kan for eksempel skyldes forurensninger i detektoren eller at elektronet går ut av krystallet før det er bremset helt opp. Slike hendelser vil avsette mellom 0 og opp til nesten 100% av energien i detektoren. Vi får med andre ord et kontinuum av hendelser mellom 0 og 100% av den egentlige energien. For eksempel så vil et elektron som etter å ha avsatt 50% av energien sin i krystallet og så går ut av krystallet medføre at en hendelse registreres som kun har halvparten av den "korrekte" energien.

d) Lag et spektrum med responsfunksjonen satt til 100, fotoelektrisk effekt satt til 50 og Compton effekten satt til 50. Sammenlign dette med et spektrum fra en ekte NaI-detektor (lagt ut på KJM 5900 siden).

For hvert forsøk så skriver du ned parametrene du har brukt og lagrer spektret til en bildefil slik at du kan laste den inn i rapporten din. *Du kan lagre spektret ved å høyreklikke i spektret og så velge "Export Simplified Image" fra menyen som kommer opp*.

## **Oppgave 2C: Analyse av spektra med flere** γ-linjer

Bruk simuleringsprogrammet du brukte i oppgav  $2B$ , men denne gangen med tre  $\gamma$ -linjer: 400 keV (10%), 450 keV (50%) og 800 keV(100%).

a) Lag et spektrummed en ideell detektor (responsfunksjonen = 0, fotoelektrisk effekt = 100%, Compton  $effect = 0$  og pardannelse = 0).

b) Sammenlign dette spektret med det du får hvis du lar responsfunksjonen være 10% og 100%.

c) Hva skjer hvis du skrur på Compton effekten?

# **Konklusjon**

Når du er ferdig bør du prøve å forklare hva du har lært om  $\gamma$ -spektroskopi. For eksempel:

Hvordan energioppløsningen (detektorresponsfunksjonen) påvirker kvaliteten/usikkerheten i analysen og fordelen ved å velge en detektor utformet slik at fotoeffekten blir så dominerende som mulig i forhold til Compton effekten.

# **Vedlegg A: Hjelp!**

Det er ingen som forventer at du skal være ekspert på  $\gamma$ -spektroskopi. Forsøk å skrive sammen en oppgave som viser at du har forstått hovedtrekkene i deteksjon av  $\gamma$ -stråling og spesielt at du forstår hvordan γ-stråling absorberes, hvordan en NaI detektor virker og hvordan man skal tolke et γ-spektrum. Hvis du samtidig klarer å uttrykke deg presist og unngå muntlig språk, har en god disposisjon og at rapporten "står på egne ben", dvs. kan leses som et selvstendig dokument, så har du med rimelig sikkerhet levert fra deg en god oppgave.

Det kan være lurt å hente inn ytterligere informasjon fra andre kilder enn læreboken. Du kan for eksempel søke på nettet med søkeordene "Compton edge gamma spectroscopy" eller varianter av dette og se hva du finner. Vær imidlertid forsiktig med å gå i alt for mye detaljer - det er først og fremst en helhetlig forståelse av  $\gamma$ -spektroskopi vi er ute etter. Husk også sidebegrensningen!

Du må også passe på hvor mye tid du bruker på å løse denne oppgaven, du har sikkert andre kurs og/eller andre oppgaver enn KJM 5900 også....

På tellerommet på kurslabben har vi satt frem noen andre lærebøker enn Lieser, dere må gjerne dra innom og se etter relevant informasjon i disse. (Men ikke lån bøkene med dere!)

Har du problemer med å få kjørt simuleringsprogrammet? I så fall må du si fra med en gang. Er du på Blindern så har tellerommet til kurslabben maskiner som med LabView run-time modulen ferdig installert. Du er velkommen til å benytte disse maskinene.

## **Vedlegg B: Kriterier for evaluering**

- 1. Oppfyller arbeidet kravene for en vitenskapelig artikkel?
	- a. Disposisjon og valg av innhold.
	- b. Språkbruk (må ikke være for muntlig).
	- c. Bruk av kilder.
- 2. Leselighet og helhetlighet
	- a. Får studenten frem poengene sine på en lett forståelig måte?
	- b. Har studenten tatt med passe mengde teori? (Teorien skal kun støtte opp om den eksperimentelle delen, ikke være noen lærebok.)
	- c. Korrekt bruk av figurer og tabeller de skal hjelpe til å fremstille og organisere data og analyser og være en naturlig del av helheten.
- 3. Har studenten besvart oppgaven?
	- a. Oppgave 2A.
	- b. Oppgave 2B.
	- c. Oppgave 2C.
	- d. Er studentens konklusjon korrekt?

Vurderingen av hvert enkelt av delkriterium (tilsammen 10) teller like mye.

# **English translation**

### How to perform and report the exercise

The report shall be written as a scientific paper. The paper should form a stand alone document, i.e. it should be possible to read it without having to refer to other sources to understand its content. However, it is quite alright, and also demanded, to make references to the course book or other sources when you make certain claims or draw conclusions which is not supported by your own work and results. As a guide to content and style, we have links to a few scientific papers on the main web-page.

The report should in most cases consist of the following parts:

- **•** Title, author, date and publication place (UiO, Blinder).
- Abstract write a short summary of your report.
- ! Introduction Put your work in perspective. W hat is the aim of the exercise?
- Theory Explain the background for the exercise (by this you answer part 2A and the theory part of 2B).
- Experiments and results Describe what you have done and how (by this you answer the experimental part of 2B and 2C).
- ! Discussion and analysis Describe how you analysed your measured data to reach your conclusions.
- ! Conclusion W hat have you done and learned? Summarise your main results and draw conclusions.
- References Here you list the sources you have used.

The report should not be longer than 5 typed A4 pages (with normal margins and 12 points fontsize), exclusive figures and tables. Most likely your report will be better if it's shorter than this. A long length is not synonymous with quality....

Figures are nearly always of great help in explanations. But they can be quite time consuming to create. Therefore, you should carefully consider what kind of figures and how many you need. At the KJM 5900 homepage there is a pointer to a directory with a number of general figures. If you want to feel free to use this in your report. The directory is password protected: Username is *kjm5900* and the password is *curie*.

Read through this exercise description completely, including appendix A and B, before you start. It's also smart (necessary) to work through the guides on how to use the simulation program. You'll find links to the guides at the network page, as usual.

Submit the report as an attachment to e-mail. We prefer PDF formatted files, but if you use MS Word, LaTeX or WordPerfect then you can submit the file in these formats also. In that case we will generate a PDF file for you and send it back to you as a check.

### **Introduction to this exercise**

Absorption of  $\gamma$  radiation occur by three different effects: The photoelectric effect, the Compton effect and pair formation. These effects are described in the course book in chapter 6.4.

A NaI crystal will emit light when  $\gamma$  radiation is absorbed. If we optically couple the crystal to a sensitive light-detector (a photo multiplier tube), we can measure the amount of light emitted and therefore also the  $\gamma$  radiation. In this way we can construct a  $\gamma$  detector and we call it a NaI-scintillator detector (to scintillate means emits light). Such detectors are described in the course book in chapter 7.3.

The amount of light is proportional to the amount of energy deposited in the detector. The light detector is so fast that it's able to measure the light from each individually absorbed  $\gamma$  ray. By analysing the pulse height from the detector (which is proportional to the amount of light) we can make a picture of the distribution of energy deposited in the detector. I.e. we make a histogram where each column represent the number of events within a small energy range - we will get a plot of event intensity as a function of energy deposited in the detector. Such a histogram we call a *spectrum*.

If we have a source which only emits  $\gamma$  rays with a single energy, its spectrum should look like Figure 1. However, if we measure such a source with a NaI scintillation detector, the spectrum we get look like Figure 2. The reason is of course the manner  $\gamma$  rays are absorbed in the detector. A large fraction of the  $\gamma s$  will be absorbed by the Compton effect and this severely distorts the spectrum.

In addition, the detector do not measure the amount of energy deposited with 100% accuracy. The error in the measurement will widen the peaks and generally smooth the spectrum. Thus, details will be more difficult to distinguish. The detector error is generally discussed in therms of the detectors *response function*.

## **Exercise 2A:**  $\gamma$  emission from radio nuclei

Describe what  $\gamma$  radiation is and how it interacts with matter. Describe how a NaI crystal and a photo multiplier tube (light detector) can be used for measuring  $\nu$  radiation.

### **Exercise 2B: Detection of**  $\gamma$  **radiation**

In a real detector one can not turn the different absorption effects on and off - they will always be on. However, in this exercise we will use a program which simulated a real detector and then you have full control of which effects should be active or not. You can even vary the intensity of the different effects. The detector-simulation application you can download from the KJM 5900 web-page and run it as a stand-alone application. The link to the application is called "Gamma Detector Simulation". *Make certain that the computer you use has the LabView run-time library installed, otherwise the application will not run.* This and other practical things are explained in the instructions, which you access from the web-pages.

The application enables you to control four detector properties: The response function (responsible for the measurement error) and the absorption coefficients for the photo electrical effect, the Compton effect and pair formation. Furhtermore the application let you chose if your source should emit  $\gamma$  rays with one, two or three different energies. And you can vary the intensity of which each energy is emitted with.

Perform the following experiments with the program, where you select only a single  $\gamma$  energy with 662 keV of energy:

a) Make a "perfect" spectrum, as it would be measured if only the photo electrical effect was present and no detector error. I.e. set the application's response function to 0, the photo electrical effect to 100%, the Compton effect to 0% and par formation to 0%.

b) Make a spectrum which has no detector error (response function = 0), but only absorbs  $\gamma$ -rays with the Compton effect (photo electrical effect =  $0\%$ , Compton effect =  $100\%$  and pair formation =  $0\%$ ). Compare this spectrum to the one you made in a). Which one is most suitable for analysing the radiation energy and intensity from a  $\gamma$  source?

c) Make a spectrum where only the photo electrical effect is at play, but select a response function of 100. Can you explain the shape of the response function? Tip: Some times the primary electron (the one which the  $\gamma$  ray transferred its energy to) will not excite the NaI crystal as much as it should have done. This might be due to impurities in the crystal or that the electron exits the crystal before it has been stopped completely. In other words we will have some events which can have anything from 0% and up to 100% of the correct energy. For example, an electron which deposit 50% of its energy and then escapes the crystal will be registered as a count with only half of the "correct" energy.

d) Make a spectrum with the response function set to 100, the photo electrical effect equal to 50% and the Compton effect equal to 50%. Compare this to a spectrum from a real NaI detector (download it from the KJM 5900 web page).

For each experiment you should write down the parameters you have used and store the spectrum as an image file. In this way you can incorporate your spectra in your report. You store the spectra by right clicking it and then choosing the menu command "Export Simplified Image". It's the same procedure as when you pick pictures from web-pages in most browsers.

# **Exercise 2C: Analysing spectra with multiple** (**-lines**

Use the simulation application you used in  $2B$ , but this time you select three different  $\gamma$  ray energies: 400 keV (10% intensity), 450 keV (50%) and 800 keV (100%).

a) Make a spectrum with an ideal detector (response function  $= 0$ , photo electrical effect  $= 100\%$ , Compton effect =  $0\%$  and pair formation =  $0\%$ ).

b) Compare this spectrum with what you get if the response function is 10 and 100.

c) What happens if you turn on the Compton effect?

## **Conclusion**

In your report's conclusion, you should try to explain what you have learned about  $\gamma$  spectroscopy. E.g. how does the detectors energy resolution (the response function) influence the quality/uncertainty of the spectrum? And what would be the advantage of selecting a detector made in such a way that the photo electrical effect is as dominant as possible?

# **Appendix A: Help!**

Nobody expect you to be an expert on  $\gamma$  spectroscopy. Try to write a report which demonstrates that you have understood the main issues concerning detection of  $\gamma$  rays. In particular it should convince the reader that you understand how  $\gamma$  rays are absorbed, how a NaI detector works and how you should interpret a  $\gamma$  spectrum. If you at the same time are able to express yourself in a precise manner, avoid too much "spoken language" in your text, have a good disposition and that your report "stand by itself", i.e. that it can be read as a stand-alone text, then you most likely will deliver a good report.

Do not refer to this exercise text as the reason for doing certain things - you should explain the reason for doing it, not claim that your teachers forced you to do it... Understanding *why* you are asked to perform the different operations is a large part of learning about the subject!

It might be smart to obtain further information from other sources than the course book. For example, you could make some searches on the net with key words like "Compton edge gamma spectroscopy"or something similar. Most likely you will find something useful. Beware of getting into too much detail, thoguh - first of all we want you grasp a basic understanding of  $\gamma$  spectroscopy. Keep in mind that there is a page limit!

In the counting room in the course lab we have a small collection of text books. Feel free to pop in and browse through these books (but do not take them with you!).

Keep an eye on how much time you use for this exercise. Certainly you have other courses and tasks which demand attention and even if the report is 10% of your final grade, it's not so important that you should ignore everything else!

If you have problems with the simulation application you should notify the supervisors immediately. If you are at Blindern the couting room at the course lab has PCs which has the LabView run-time installed. You can use these PCs for this exercise (or any other KJM 5900 related tasks) as much as you want.

### **Appendix B: Criteria used for the evaluation**

- 1. Do the report meet the demands of scientific writing?
	- a. Disposition and selection of content.
	- b. Language (should not be too oral).
	- c. Use of sources.
- 2. Readability and completeness
	- a. Do the student put forward her/his arguments in a manner which is easily understood?
	- b. Is the amount of theory well balanced to the experimental part? (The theory should only support the experimental part, not be a teaching book.)
	- c. The correct use of figures and tables they should aid in the description and organisations of the data and analysis presented. They should form a natural part of the report.
- 3. Has the student answered the questions asked?
	- a. Exercise 2A.
	- b. Exercise 2B.
	- c. Exercise 2C.
	- d. Is the students conclusions correct?

Each criteria listed above counts with equal weight in the final evaluation.